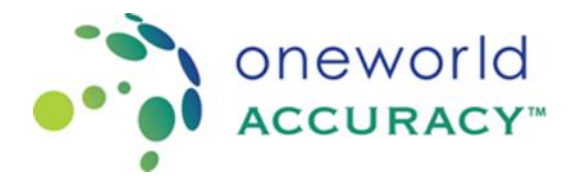

## Cómo obtener el calendarion del Evento de Evaluación

Las fechas de los eventos de prueba para cada programa se especifican en el calendario del Evento de Evaluación. Este calendario indica las fechas en que se abren los eventos de prueba y las fechas límite para enviar sus resultados. Deberá recibir sus muestras cerca de la fecha de apertura del evento de prueba.

El calendario del Evento de Evaluación también está disponible en línea a [www.oneworldaccuracy.com](http://www.oneworldaccuracy.com/)

Para bajar el calendario, siga los siguientes pasos:

- 1. Seleccione la ubicación de "Socio" de la opción del menu en la parte derecha de arriba de la página
- 2. Haga clic en "PROGRAMAS".
- 3. Haga clic en el menú desplegable para (Seleccionar sección del catálogo).
- 4. Desplácese por la lista, seleccione "Calendario" y haga clic en para ver el Evento de prueba
- 5. Calendario. Esto mostrará un archivo PDF que puede guardar o imprimir.

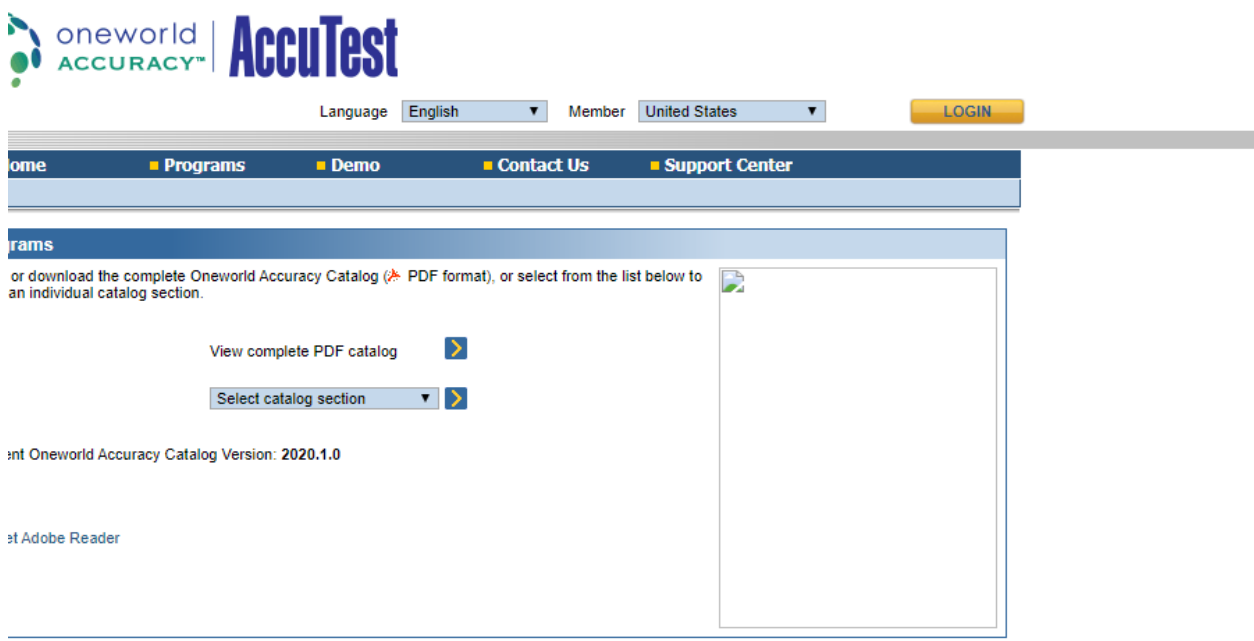